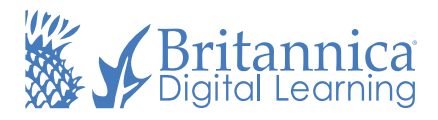

## Roll out Britannica School Insights to your Microsoft district.

Support literacy skill development and ensure your students can bring a trusted research companion along with them on their Web searches with the FREE Google Chrome extension for Britannica School users.

Britannica School Insights, the extension for K-12 schools, enables students and teachers to cut through the noise on the Internet and get trusted and verified information from Britannica School at the top-right corner of their search results page.

Rolling the tool out to your district is easy.

- Download and unzip the ADMX Chrome administrative template from; 1 http://dl.google.com/dl/edgedl/chrome/policy/policy\_templates.zip
- Copy the contents of the admx folder to; 2 %LOGONSERVER%\sysvol\<DomainName>\Policies\PolicyDefinitions
- Fill in DomainName with your own FDQN. 3
- \*Create the PolicyDefinitions folder if it doesn't already exist\* 4
- 5 Run the Group Policy Management tool (Start Rung type; gpmc.msc then hit enter.)
- Create a new group policy or edit an existing one. 6
- 7 Right Click on the GPO and select Edit.
- Open User Configuration-> Policies-> Administrative Templates-> Google 8 Chrome-> Extensions.
- Enable Configure the list of force-installed apps and extensions. Click Enabled 9 then select show and paste the following line; hfipegnjbpgdlgifpfdcfnjnhepckmbf;https://clients2.google.com/service/updat e2/crx
- 10 Then click Apply, then Ok.